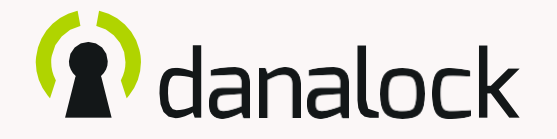

### Kiegészítő Danabridge V3

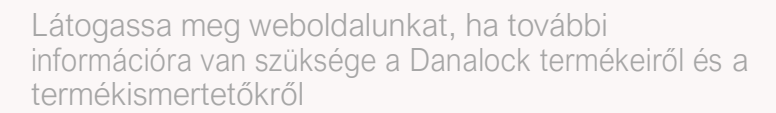

[www.danalock.hu](http://www.danalock.hu/)

17/01/2020

### A Danalock alkalmazások

A Danalock alkalmazást kizárólag a Danalock termékek vezérlésére használják\*. Az alkalmazás letöltéséhez látogasson el az App Store -ba vagy a Google Playre.

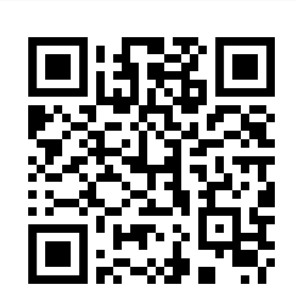

App Store

<https://itunes.apple.com/dk/app/danalock/id768685462>

Google Play

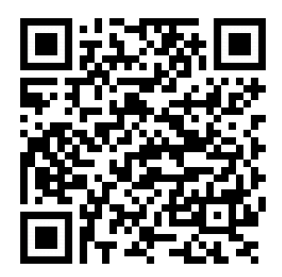

<https://play.google.com/store/apps/details?id=dk.polycontrol.ekey>

*\*A Danalock V3HomeKit intelligens zárat és annak funkcióit az AppleHomeKit alkalmazása vezérli.*

# Tartalom

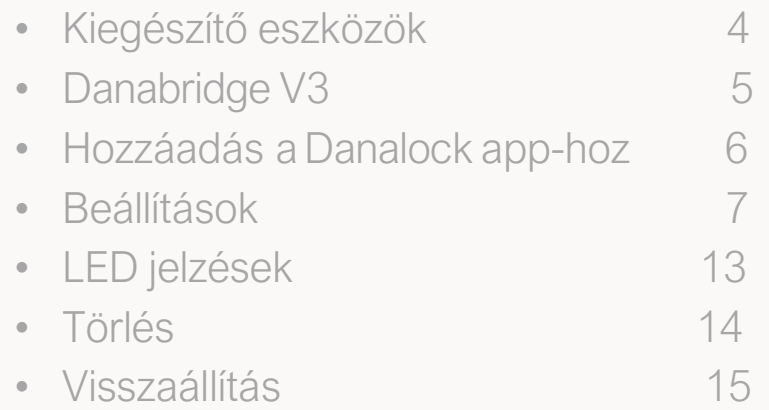

<span id="page-3-0"></span>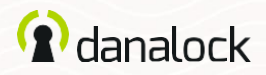

# Kiegészítő eszközök

A Danalock V3 funkcióit kiegészítő eszközök telepítésével bővítheti. Az összes jelenleg csatlakoztatott tartozék eszközt megtalálja a MENU > MY ACCESSORY DEVICES menüben.

Hozzáadhat új kiegészítő eszközöket a többi Danalock eszközhöz hasonlóan,habelépMENU>ADDDEVICE menübe.

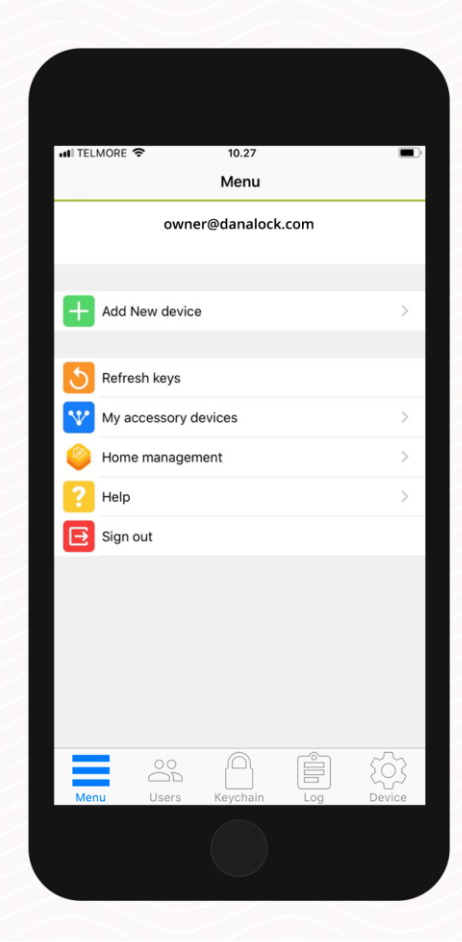

<span id="page-4-0"></span>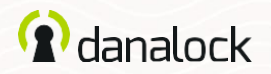

# Danabridge V3

Csatlakoztassa Danalock V3 intelligens zárat a Danabridge V3-hoz, és bárhonnan vezérelheti és működtetheti Danalockját. Élvezze a további kényelmet azzal, hogy beengedheticsaládtagjait,barátaitésszolgáltatóitakkoris,ha nincs otthon.

A telepítés folytatása előtt győződjön arról, hogy a Danalock alkalmazás **és a** Danalock V3 firmwarenaprakész

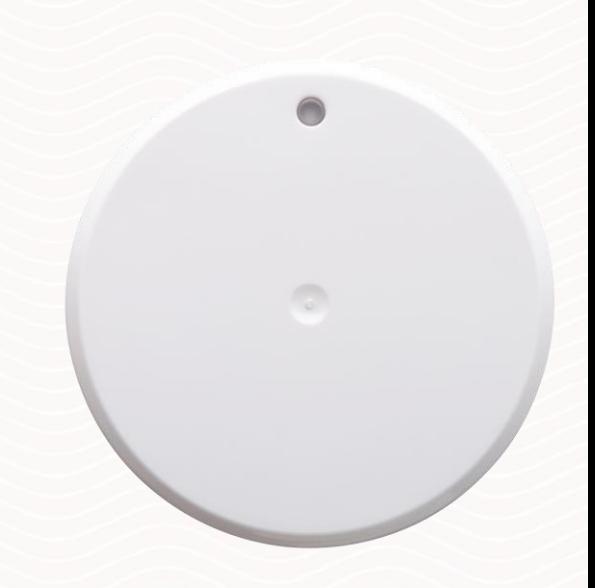

<span id="page-5-0"></span>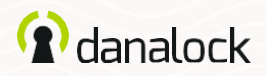

# Hozzáadás a [Danalock](https://danalock.hu/termek/danalock-v3--telefonrol-vezerelheto-okos-zar/1) app-hoz

Csatlakoztassa a Danabridge V3 készüléket az elektromos hálózathoz. A Danabridge V3 LED-es kijelzője fehéren világít, majdsárgavillogástmutat(bővebbenaLED-ekről,

13. oldal). Nyissa meg a Danalockalkalmazást.

Menjen a MENU > ADD NEW DEVICE menübe. Adja hozzá a Danabridge V3-at, ha megtalálja a listában. Most menjen a Danabridge ID-re.

A Danabridge V3-at a Danalock V3 Bluetooth hatótávolságán belül kell elhelyezni (max. 5-10 méter)

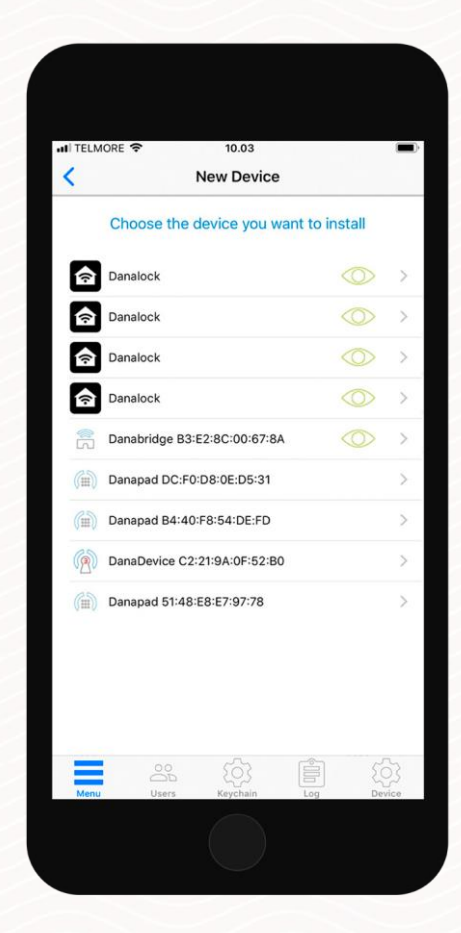

<span id="page-6-0"></span>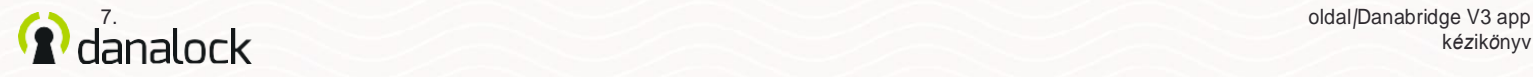

### Beállítások

A Danabridge V3 beállításainak módosításához az eszköznek a Bluetooth hatósugarán belül kell tartózkodnia. A regisztrált Danabridge V3 párosításához vagy beállításainak módosításához menjen a következő menübe: MENU > MY ACCESSORY DEVICES. Válassza ki a Danabridge V3-at a listából az eszközinformációk megtekintéséhez.

A Danabridge V3 beállításainak módosításához a Danabridge V3-nak és Danalock V3-nak a Bluetooth hatósugarán belül kell lennie.

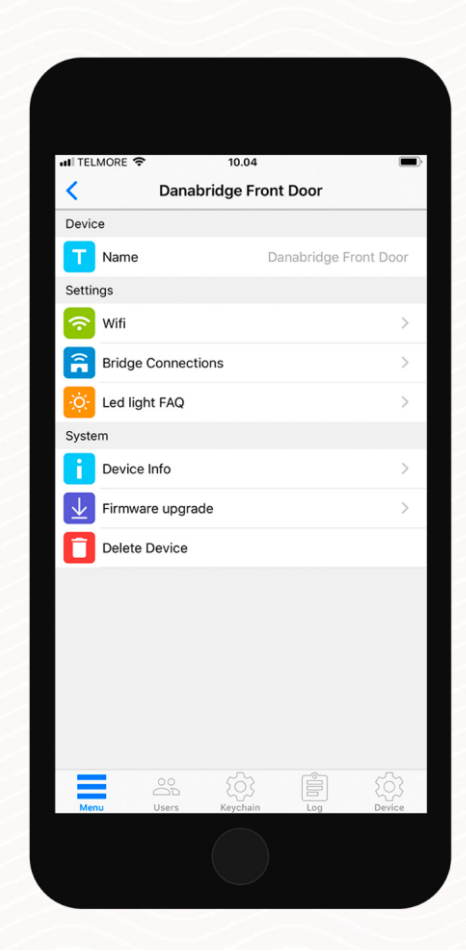

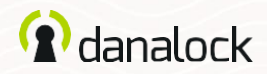

#### *Beállítások*

### Csatlakozás a Wi-Fi-hez

A Danabridge V3 készüléket csatlakoztatni kell a Wi-Fi-hez, mielőtt távolról elérheti a Danalock V3 készülékét.

A Danabridge V3 Wi-Fi-hez való csatlakoztatásához nyomja meg a WI-FI lehetőséget. Válasszon egy Wi-Fi kapcsolatot, és töltse ki a szükséges mezőket.

ALEDtöbbszínbenfogvilágítani,ésvégül zöldlesz,jelezve, hogy a Danabridge V3 online állapotban van.

Haaszínpiros,akapcsolatsikertelen.Próbáljaújra,ésgyőződjönmeg arról, hogy a megfelelő jelszót adta meg

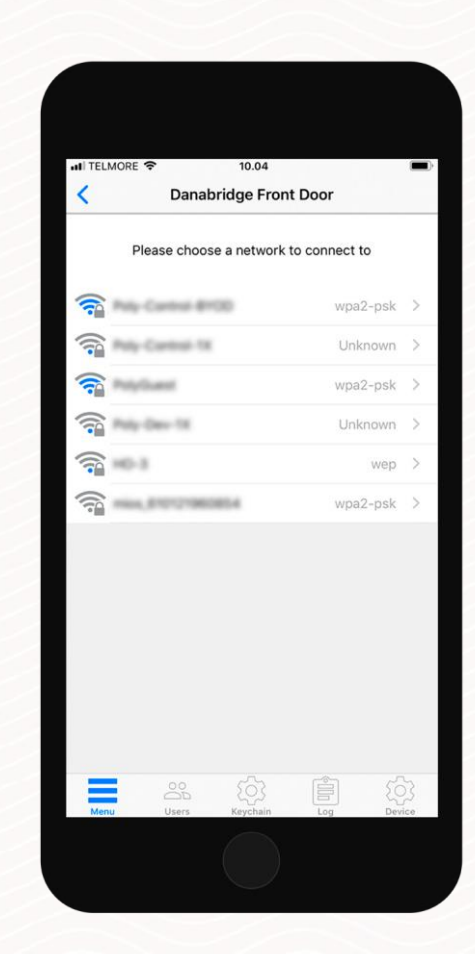

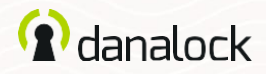

### *Beállítás* Firmware frissítése

ADanalockidőnkéntújfirmwarefrissítéseketbocsátkia Danabridge V3-hoz. A FIRMWARE UPGRADE gomb megnyomásával ellenőrizheti, hogy a Danabridge V3 készüléken a legújabb verzió van-e telepítve.

Fontos,hogyafirmwarefrissítésifolyamatasoránatelefonta Danabridge V3 közelében tartsa.

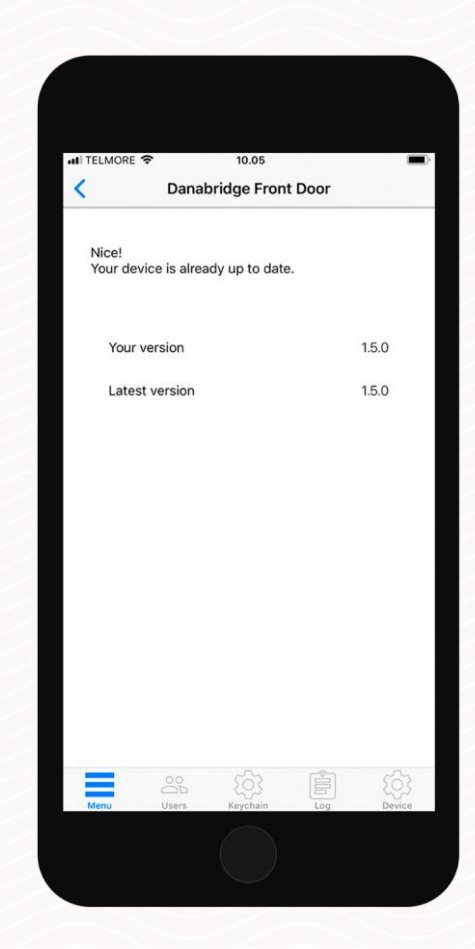

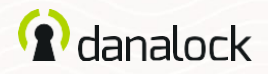

### *Beállítások* Átnevezés

Ha több eszközt is hozzáadott a fiókjához, az eszköz elnevezése megkönnyíti a megfelelő eszköz megtalálását. Az eszköz azonosítására használhatja a sorozatszámot is.

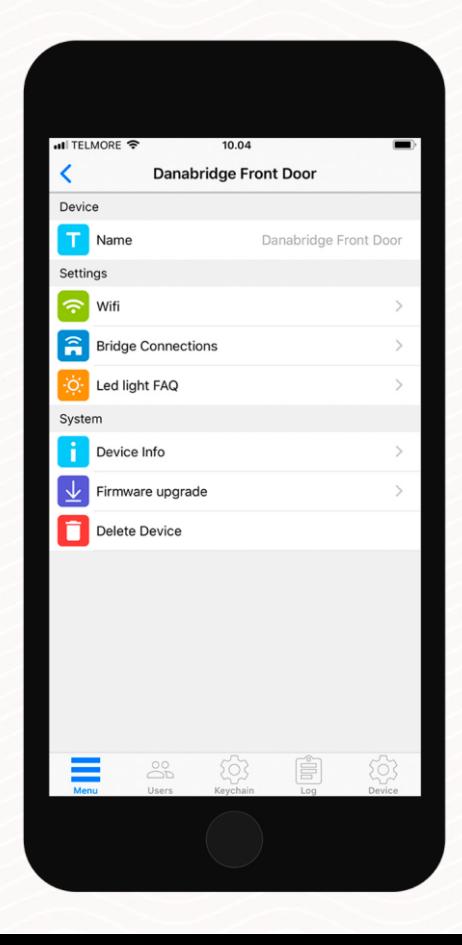

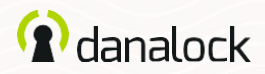

### *Beállítások* Eszköz párosítása

A Danabridge V3 akár két eszközzel ispárosítható. Ha a Danabridge V3 eszközbeállításain belül van, menjen a BRIDGE CONNECTIONS menüpontra a párosításhoz vagy a párosítás megszüntetéséhez egy másik eszközzel. Megjelenik a párosított és a párosítatlan eszközök listája.Keresse meg a kívántDanalockV3eszközt,ésnyomjamegapárosításhoz.Ha a párosítás sikeres, a [Danalock](https://danalock.hu/termek/danalock-v3--telefonrol-vezerelheto-okos-zar/1) V3 jelen lesz a párosított készülékben.

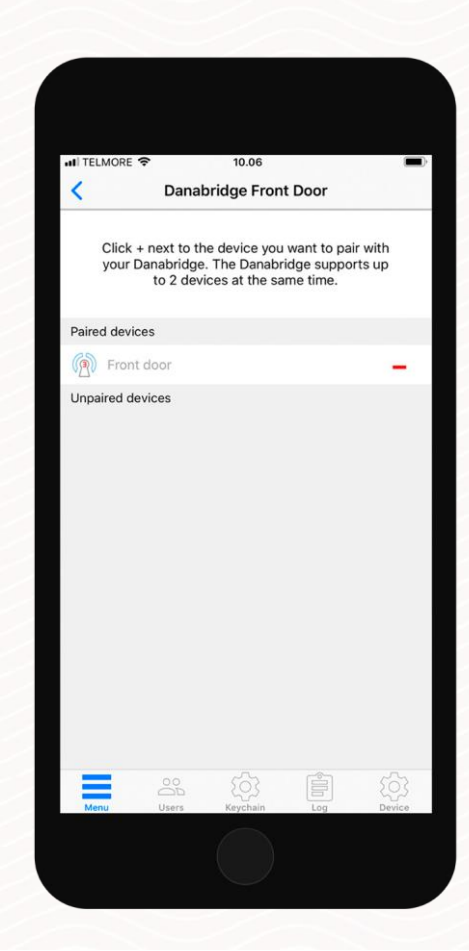

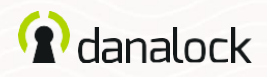

#### *Beállítások* A zár láthatósága és működése

HapárosítottaaDanabridgeV3készüléketeg[yDanalockV](https://danalock.hu/termek/danalock-v3--telefonrol-vezerelheto-okos-zar/1)3 készülékkel, a kapcsolatot a zár kék karikával jelzi a lakat ikon körül.

A zsebben való feloldás megakadályozása érdekében az alkalmazásmegkériÖnt,hogyhagyjajóváazárműködését, amikor távolról működteti a zárat.

AzárolásállapotaUNKNOWNállapotbanjelenikmegaDanalock alkalmazásban, ha nem érhető el a Danalock V3 bluetooth-al.

Azárállapotánakellenőrzése:húzzaazujjátaBRIDGEDfeliratúlakatikonra (Danalock alkalmazás), és nyomja meg a STATUS jelzésű ikont.

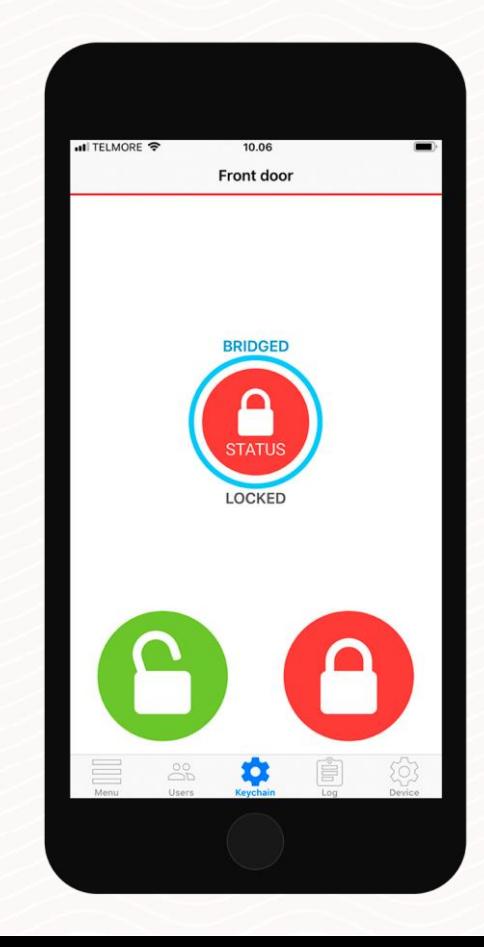

<span id="page-12-0"></span>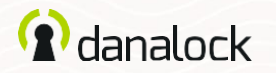

# LED jelzések

A Danabridge V3 beépített LED-fénnyel rendelkezik. A LED jelzések megmutatják a [danabridge](https://danalock.hu/) V3 állapotát.

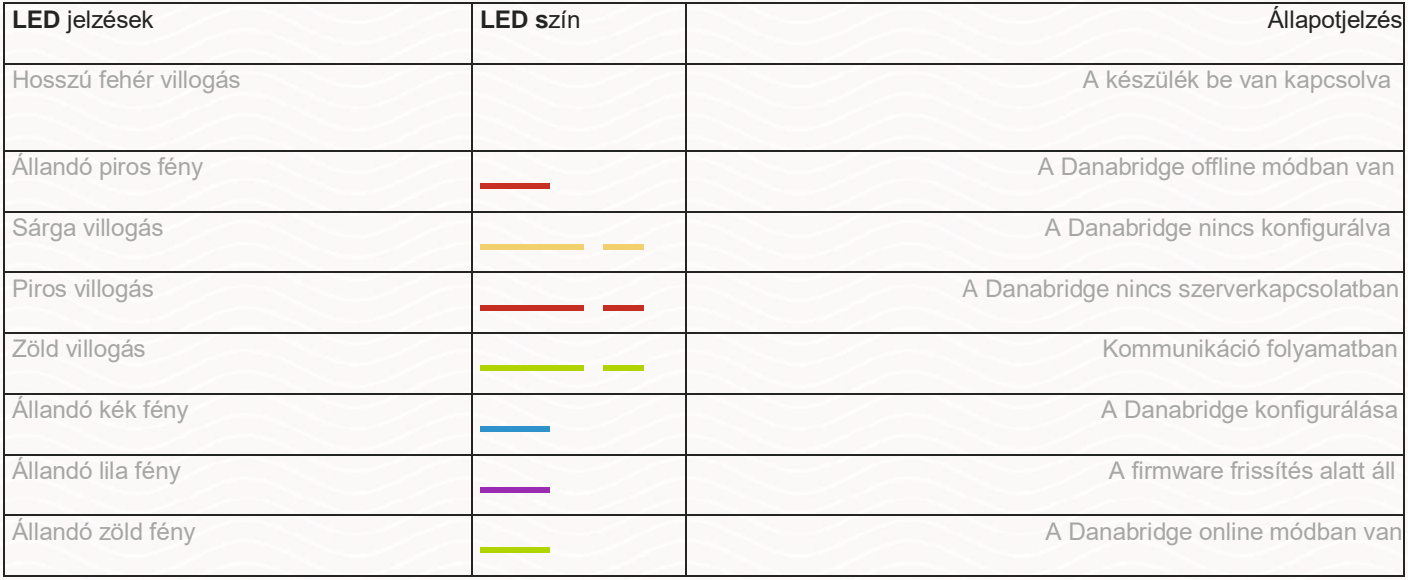

<span id="page-13-0"></span>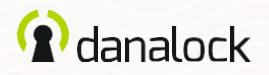

### Törlés

Hatörölni szeretnéazeszköztafiókjából,előszörválasszale a Danalock eszközről. A eszköz-beállítások listájában válassza PAIRING > UNPAIR DEVICE menüpontot. Ha az eszköz párosítása megszűnt, nyomja válassza a DELETE DEVICE menüpontot.

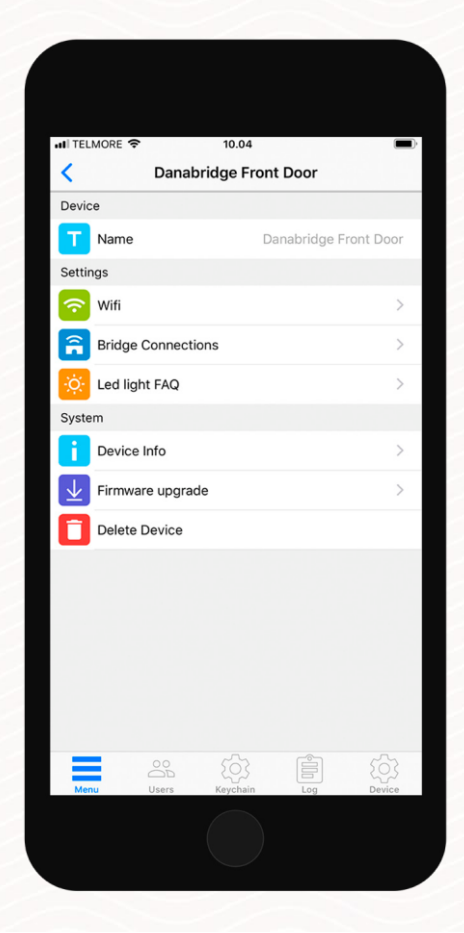

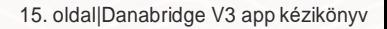

<span id="page-14-0"></span>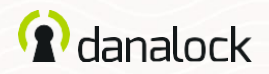

## Beállítások visszaállítása

A Danabridge V3 beállításainak visszaállításához helyezzen egy kis tűt vagy gemkapcsot a [danabridge](https://danalock.hu/) V3 oldalán található lyukba,ésnyomjamegtízszer.Haavisszaállítási kérelem megerősítésre került, a LED pirosan villog.

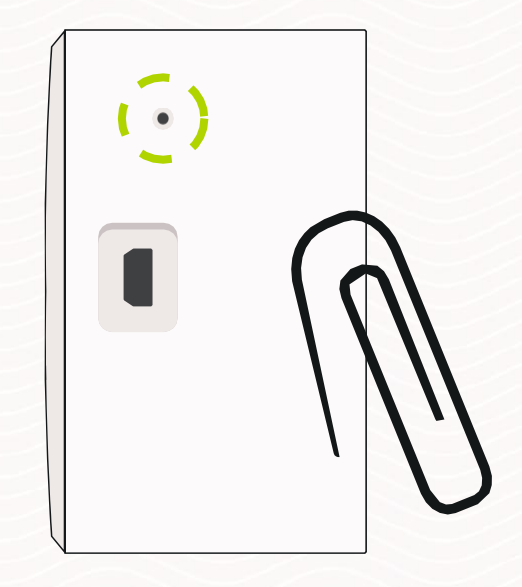

Látogasson el weboldalunkra, Danalock termékeiről és a termékismertetőkről

www.danalock.hu